УДК 004.42

# **ТРИВИМІРНЕ МОДЕЛЮВАННЯ ОДЯГУ В СЕРЕДОВИЩІ OPTITEX**

# **Герасимов В.В., Дулішкович Я.М., Матвійчук С.С.**

## **3D MODELING CLOTH IN CAD OPTITEX**

**Gerasimov V.V., Duliskovich Y.M., Matvijchuk S.S** 

*В статті представлені дослідження в області 3D моделювання одягу. Увагу зосереджено на продукті під назвою OptiTex. Дана програма являється одним із лідерів на ринку САПР одягу. До складу продукту входить багато модулів, які дозволяють ефективно використовувати даний САПР на багатьох етапах виготовлення одягу, в тому числі двомірному моделюванні. Випробувано даний програмний продукт для візуального відтворення народного костюму на віртуальному манекені.* 

*Ключові слова: трьохмірне моделювання, одяг, САПР.*

**1. Вступ.** За останні декілька років практично всі виробники спеціалізованих САПР [1] швейної галузі свою увагу зосередили на тривимірному моделюванні одягу на основі графічних редакторів 3D графіки. Це пов'язано з тим, що завдяки цьому стає можливим об'ємна візуалізація ідеї дизайнера одягу.

Таким чином, в повній мірі або частково стає можливим уникнення процесу «ручного виготовлення» костюму, що передбачає велику кількість підготовчих та проектних робіт, підбір пакету матеріалів і способів обробки деталей, та ряд інших технологічних операцій. Ідея комп'ютерного моделювання підсилюється тим фактом, що фактично сформована технологія виготовлення будь-якого виробу за допомогою 3D принтера. При цьому вартість даної технології постійно зменшується. Вже сьогодні доступним є виготовлення біжутерії, лейб та інших аксесуарів одягу на основі 3D друку [2]. Актуальним стає комп'ютерне моделювання виробу, в тому числі одягу та його елементів.

Якщо, наприклад, в машинобудівній галузі, тривимірне комп'ютерне моделювання конструкцій та деталей це вже сьогоднішній день, то для області проектування одягу 3D симуляція тільки розпочинається [3].

**2. Аналіз вихідних даних.** В зв'язку з стрімким розвитком математично-інформаційних технологій обробки даних та появою апаратних комп'ютерних ресурсів нового покоління стає доступнішим та простішим створення так званих «живих» 3D об'єктів, в переліку яких основну частину займає людина, одяг та його атрибути [4,5]. В даній області моделювання найбільш відомими продуктами стали: 3D MaxStudio, Poser, тощо.

Значно прискорити процес створення та візуалізації конструкції одягу можливо на базі спеціалізованих САПР тривимірної графіки. Тому, авторами було проаналізовано ринок спеціалізованих програм швейної галузі, придатних до виконання тривимірного моделювання одягу на фігуру людини. Головними параметрами відбору були наступні критерії – доступність (мережа Інтернет), ефективність та якість роботи продукту, його новизна та підтримка з боку виробника. Найбільшу зацікавленість у авторів виявила програма OptiTex [6].

В середовищі Інтернет було знайдено (через систему Torrent) та встановлено на комп'ютері графічний пакет під назвою OPTITEX версії 11. Слід зазначити, що дана версія продукту була бета версією, тобто за обмеженими певними функціями та операціями. Але, не дивлячись на цей факт, встановлена програма виявилась цілком працездатною, особливо в плані набуття навичок роботи з тривимірною САПР одягу [5].

Як було зазначено, на користь вибору даного продукту свідчить наявність навчальних мультимедійних роликів (англо- та російськомовних), документації щодо опису роботи. Існує сайт розробника, де крім рекламних роликів викладені вже готові змодельовані об'єкти, причому в форматі вихідних проектів, що дозволяє використовувати їх для подальшого моделювання [6].

Крім того, на відміну від попередніх неспеціалізованих 3D редакторів, дана програма характеризується доволі зрозумілим, продуманим та не перевантаженим інтерфейсом. За першими кроками роботи в даній програмі, можна відмітити доволі стабільну роботу графічного пакету на звичайних, неспеціалізованих комп'ютерах з різними ОС, що є не типовим для більшості програм даного типу.

Програмне забезпечення (САПР) OptiTex (рис.1) призначене для дизайнерів і конструкторів одягу, м'яких меблів, сумок, наметів, авточохлів, які працюють з м'якими матеріалами (текстиль, штучна шкіра, натуральна шкіра, ПВХ і подібні).

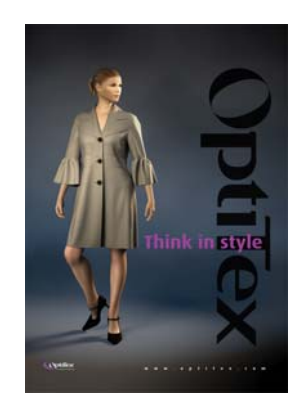

Рис. 1*.* Програма 2D/3D моделювання одягу OptiTex

Основні модулі програми:

- Modulate – дозволяє підігнати лекала стандартної моделі за індивідуальними розмірними мірками.

- Mark – служить для оптимізації витрат матеріалу в розкрійному цеху, для будь-яких видів матеріалу і способів настилання;

- 3dRunway – для роботи з 3-х мірними моделями;

- Modulate – дозволяє підігнати лекала стандартної моделі за індивідуальними розмірними мірками.

Опції OptiTex:

- градація по розмірам, ростам та іншим параметрам;

- дігіталізація (оцифрування);

- автоматична розкладка (різні алгоритми);

- розкладка на мереживо, малюнок;

- 3d проектування моделей одягу;

- конвертори моделей, розкладок : AAMA,

ASTM, Lectra, Gerber, DXF, HPGL, ISO;

- Імпорт/експорт 3d файлів;

- Розгортка 3d файлів.

Комплект лекал для отримання 3d-взірця заздалегідь розробляється на площині за допомогою спеціальних конструкторських модулів Optitex.

Потім для цих деталей необхідно вказати лінії з'єднання деталей, їх початкове розміщення в просторі відносно віртуального манекена. Крім того, можна також задати фізичні властивості матеріалу, колір, текстуру, вишивку, логотипи і тому подібне. Вибір текстури тканини, зовнішнього вигляду фурнітури можливий як до, так і після генерації самого зразка в Optitex. Фактури тканин і їх властивості задані уже в програмі. Але крім існуючих фактур, можна використати і інші, вони задаються у форматі JPEG, тобто звичайне скановане зображення.

Слід зазначити, що до OptiTex входить потужний модуль розкладки. В межах даної статті він не розглядається.

Оригінальний по своїй простоті і зручності у використанні підхід до параметризації базових лекал дозволяє в лічені хвилини зв'язати виміри деталей з розмірними ознаками тіла людини. При цьому система забезпечує миттєве інтерактивне налаштування усіх взаємопозв'язаних деталей. Набори значень індивідуальних розмірних ознак зберігаються в спеціальній базі даних і у будь-який час можуть бути застосовані до параметричної конструкції та манекену.

Також, з легкістю можна задати параметри індивідуальної фігури, зокрема: зріст, повноту, обхвати талії, стегон та багато інших параметрів. У повній версії програми можна навіть змінювати зачіску, колір волосся, а також тип взуття, і навіть висоту підборів.

На рисунку 2 представлено декілька варіантів змін антропометричних параметрів для віртуального манекена, під іменем Еva.

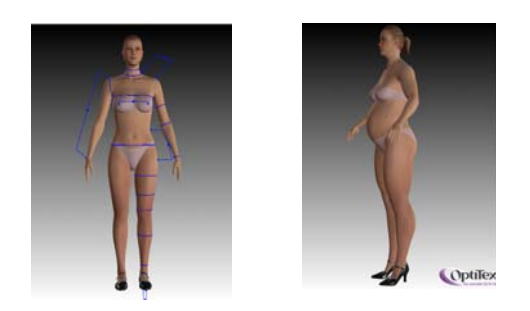

Рис. 2. Параметричний манекен **Еva**

Можна змінювати не тільки параметри фігури, але і позу манекена – підняти або опустити та зігнути руки, зробити опір на одну ногу та багато іншого.

Система Optitex має великий набір функцій імпорту-експорту і конвертерів даних у формати інших САПР, а також підтримує широкий спектр периферійних пристроїв, що включає майже всі відомі моделі дігітайзерів, плотерів та розкрійних комплексів.

Однією з найбільш цікавих особливостей роботи OptiTexу є можливість візуального відтворення зон навантажень одягу на тіло людини (рис. 3). Дана функція буде дуже корисною у випадку, якщо проектується одяг спеціального призначення [7]. Зони навантаження представлені різними кольорами: найбільше навантаження –

червоним, середнє – жовтим і мале, відповідно, блакитним.

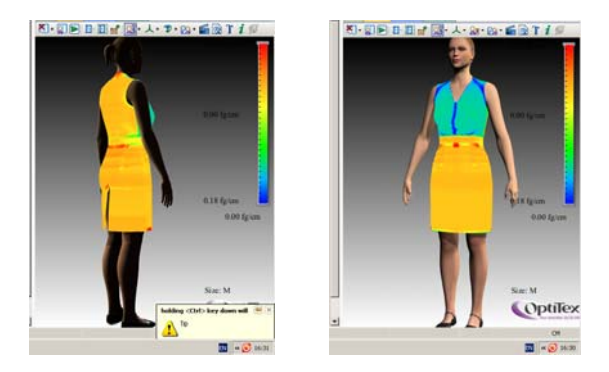

Рис. 3. Карта навантаження виробу на фігурі людини

**3. Експериментальна частина.** Авторами з метою перевірки ефективності роботи програми було розроблено віртуальне моделювання народного костюму в середовищі OptiTex.

Обраними основними складовими жіночого костюму були: спідниця, блуза і жилет (безрукавка).

З сайту компанії було отримано варіант одягу, який найбільш відповідав обраному костюму. Базові лекала представлені на рисунку 4.

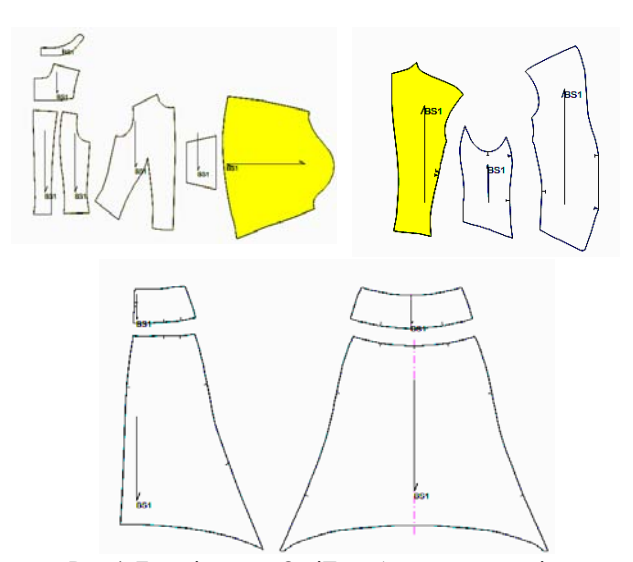

Рис.4*.* Базові лекала OptiTex: блуза, жилет, спідниця

Авторами з метою перевірки ефективності роботи програми було здійснено віртуальне моделювання народного костюму в середовищі OptiTex [8,9].

Після отримання базових лекал до конструкцій останніх внесені певні зміни, що дозволяє отримати інший варіант даного одягу. Ці елементи моделювання були виконані за допомогою функції «кроить», яка знаходиться в інструментальній панелі деталей. Відповідно до цього, було виконано наступне моделювання:

- зменшено довжину манжет блузи до 3 см;

- вирівнено низ спідниці;
- зменшено довжину пілочки жилета, відповідно до довжини спинки.

Після функції «кроить» всі непотрібні нам частини лекал не видаляються автоматично, тому їх було видалено за допомогою функції «деталь – править – вырезать деталь». Після чого всі непотрібні нам частини лекал видаляються.

Для завершення процесу візуального відтворення народного костюму слід було задати варіант фактури тканини з елементами декору вишивки [9]. В OptiTex є функція задання фактури тканини. Слід зазначити, що дана бета версія Optitex не дає можливість змінювати тип самого матеріалу, а тільки його текстуру. Тому, процес зміни матеріалу відбувався за рахунок заміни його текстури, причому вже разом зі сформованою на поверхні тканини вишивкою. Для виконання цієї процедури було використано редактор растрової графіки CorelPHOTO Paint [8].

Готові варіанти «оцифрованої» вишивки були перенесені на фактуру заздалегідь підготовлених зображень домотканих тканин, і за допомогою функції «объединить» згруповані у необхідний формат файлу з розширенням JPEG. Оскільки отримані файли виявилися занадто «громіздкими» для застосування в OptiTex, було зменшено їх розмір через зменшення роздільної здатності зображення. Графічне представлення вишивки здійснено в редакторі CorelDRAW. Всі зразки вишивки за допомогою функції експорту зображення були переведені у JPEG формат.

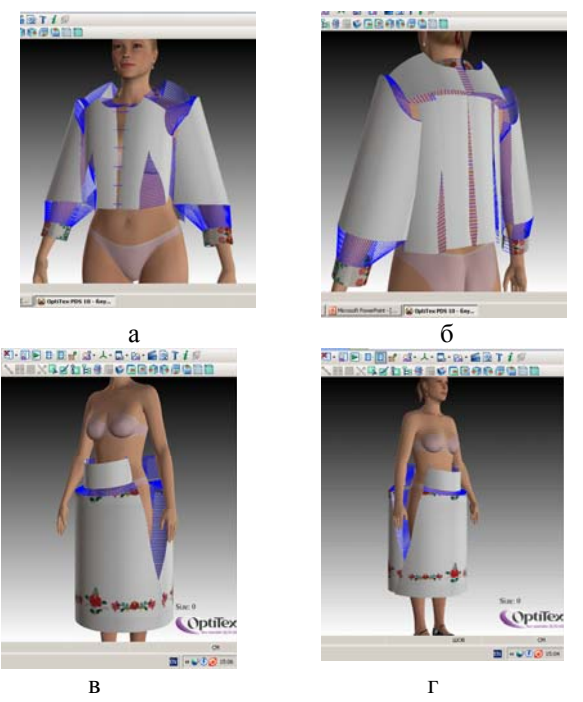

Рис. 5. Просторове розміщення лекал на манекені: а,б – для блузи костюму ; в, г – для спідниці

Тривимірна побудова костюму полягала у розміщенню лекал навколо манекену, з послідуючою чіткою фіксацією на відповідних позиціях у просторі, як верху так і низу виробу (рис.5). Перед виконанням даної процедури спеціальним інструментом вказують лінії зшивання окремих частин одягу (сітчасті утворення на рис. 5). Дана процедура потребує правильного визначення напрямку-вектора з'єднання лекал, тому що у протилежному випадку дана операція буде виконана некоректно.

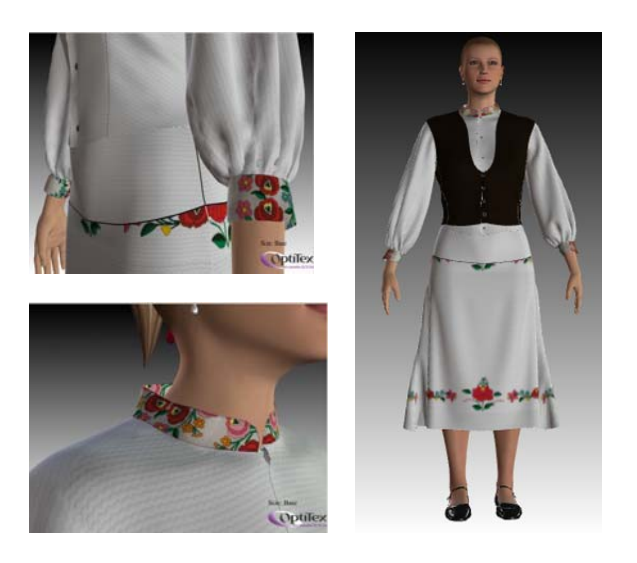

Рис. 6. Результат виконання віртуального моделюваня народного одягу в середовищі OptiTex

Після виконання всіх підготовчих операції одним натисненням на кнопці «одеть» OptiTex формує віртуальну модель костюму на заданому манекені. Отриманий результат представлений на рисунку 6.

Слід акцентувати на доволі якісному виконанні рендерінгу стосовно як цілої моделі, так і окремих її елементів (ділянки розміщення вишивки). В цілому віртуальна модель виглядає доволі реалістично. Крім того, легко можна відокремити одяг від манекена, що дозволить акцентувати увагу безпосередньо на тривимірній конструкції одягу, який можна оглядати під з різними кутами огляду.

**4. Висновки**. Є усі підстави вважати, що завдяки розвитку комп'ютерних технологій проектування одягу стає доступнішим та реалістичнішим. Прикладом цьому є OptiTex. В майбутньому весь процес отримання одягу за «ідеєю» користувача буде заснований на цифрових технологіях, починаючі від стадії отримання розмірних ознак, до кінцевої – отримання готового продукту. Зв'язуючою ланкою в цьому процесі будуть виступати відповідні САПР одягу.

Більш того, досить буде мати доступ на інтернет-сайт відповідного магазину або ательє, у базі даних якого зберігатимуться ваші індивідуальні розмірні ознаки. В результаті, за лічені хвилини

можна підібрати собі модний одяг, та й ще оцінити якість посадки виробу на фігурі замовника.

#### **Література**

- 1. Колосніченко М.В Комп'ютерне проектування одягу : Реком. МОНУ для студентів ВНЗ / Колосніченко М. В., Щербань В. Ю. , Процик К. Л. – К : Освіта України, 2010. – 236с.
- 2. Phoebe R. Apeagyei Application of 3D body scanning technology to human measurement for clothing Fit / Phoebe R. Apeagyei // International Journal of Digital Content Technology and its Applications. – 2010. – V. 10, N. 7. – P. 58-68
- 3. Пашкевич К. Л. Нові технології : 3D принтер / К. Л. Пашкевич // Легка промисловість. – 2014. – № 1. – С.  $22-25$
- 4. Andrea Rudolf Teaching textile products 3D prototyping in modern textile education / Andrea Rudolf, Zoran Stjepanovic, Simona Jevsnik // Special e-issue сonf. "International Joint Conference on Enviromental and Light Industry Technologies".- Budapest, - 2010. – 411- 418 p.
- 5. Janos Somlo Special application of 3D human modeling based CAD/CAM systems for clothing industry / Janos Somlo, Mariana Halasz, Peter Tamas // Special e-issue of сonf. "International Joint Conference on Enviromental and Light Industry Technologies".- Budapest, - 2010. – 277-283 p.
- 6. Інтернет ресурс: *www.optitex.com*
- 7. The development of a sensor system for registering the parameters of "man-clothing " interface using AVR microcontroller and the loading sensor / Gerasimov V. **//**  Int. Conf. "International Conference on Design and Light Industry Technologies".- Budapest, - 2014. - 14 p.
- 8. Художне проектування сучасного одягу у нардному стилі з використанням спеціалізоних САПР одягу / Герасимов В. В., Дулишкович Я. М., Зябловська Д. Є. // Мат. Міжнародної науково-практичної конференції «Актуальні проблеми наукового та освітнього простору в умовах поглиблення євро інтеграційних процесів». - Мукачево, 2015. – 309- 311 с.
- 9. Folk costume of Transcarpathian hungarians. Embroidery and design / Dulishkovich Y., Kopriva O., Gerasimov V. **//**  Int. Conf. "International Conference on Design and Light Industry Technologies" Budapest, - 2014, - 8p.

## **References**

- 1. Kolosnichenko M.V Komp'yuterne proektuvannya odyagu : Rekom. MONU dlya studentiv VNZ / Kolosnichenko M. V., Scherban V. Yu. , Protsik K. L. – K : OsvIta UkraYini, 2010. – 236 p.
- 2. Phoebe R. Apeagyei Application of 3D body scanning technology to human measurement for clothing Fit / Phoebe R. Apeagyei // International Journal of Digital Content Technology and its Applications. – 2010. – V. 10, N. 7. – P. 58-68
- 3. Pashkevich K. L. Novi tehnologiyi : 3D printer / K. L. Pashkevich // legka promislovist. – 2014. – N 1. – P. 22-25.
- 4. Andrea Rudolf Teaching textile products 3D prototyping in modern textile education / Andrea Rudolf, Zoran Stjepanovic, Simona Jevsnik // Special e-issue сonf. "International Joint Conference on Enviromental and Light Industry Technologies".- Budapest, - 2010. – p. 411-418
- 5. Janos Somlo Special application of 3D human modeling based CAD/CAM systems for clothing industry / Janos Somlo, Mariana Halasz, Peter Tamas // Special e-issue of сonf. "International Joint Conference on Enviromental and Light Industry Technologies". - Budapest, - 2010. – p. 277-283
- 6. www.optitex.com
- 7. The development of a sensor system for registering the parameters of "man-clothing" interface using AVR microcontroller and the loading sensor / Gerasimov V. **//**  Int. Conf. "International Conference on Design and Light Industry Technologies".- Budapest, - 2014. - p.14
- 8. Hudozhne proektuvannya suchasnogo odyagu u nardnomu stilI z vikoristannyam spetsIalIzonih SAPR odyagu / Gerasimov V. V., Dulishkovich Ya. M., Zyablovska D. E. // Mat. Mizhnarodnoyi naukovopraktichnoyi konferentsiyi «Aktualni naukovogo ta osvitnogo prostoru v umovah pogliblennya evro integratsiynih protsesiv». – Mukachevo. - 2015. – p. 309-311
- 9. Folk costume of Transcarpathian hungarians. Embroidery and design / Dulishkovich Y., Kopriva O., Gerasimov V. **//** Int. conf. "International Conference on Design and Light Industry Technologies" Budapest, - 2014, - p 8.

## **Герасимов В.В., Дулишкович Я.М., Матвийчук С.С. Трехмерное моделирование одежды в среде OptiTex.**

*В статье представлены исследования в области 3D моделирования одежды. Внимание сосредоточено на продукте под названием OptiTex. Данная программа является одним из лидеров на рынке САПР одежды. В состав продукта входят различные модули, которые позволяют эффективно использовать данный САПР на* *многих этапах изготовления одежды, в том числе с использованием 2-х и 3-х мерного моделирования. Опробован данный программный продукт для трехмерного моделирования народного костюма и вышивки на виртуальном манекене.* 

*Ключевые слова: трехмерное моделирование, одежда, САПР*

## **Gerasimov V.V., Duliskovich Y.M., Matvijchuk S.S. 3d modeling cloth in CAD OptiTex**

The article presents the results of a study in 3D modeling of clothes. It focuses on CAD product Optitex. This program is one of the leaders in CAD clothing. The product includes many modules that can effectively use this CAD in many stages of the manufacture of clothing, including a twoand three dimensional modelling. This program tested for modelling the national costume and embroidery on a virtual model.

*Keywords: 3d modeling, Optitex, clothing, embroidery* 

**Герасимов Віталій Вікторович –** канд. фіз.-мат. наук, доцент, доцент кафедри КТШВ та ПО, Мукачівський Державний Університет (м. Мукачево). vitgerv@gmail.com

**Дулішкович Я.М.** магістр спеціальності КТШВ, Мукачівський Державний Університет (м. Мукачево).

**Матвійчук С.С. –** канд. технічних наук, доцент кафедри КТШВ та ПО, Мукачівський Державний Університет (м. Мукачево) salma1405@mail.ru.

*Рецензент:* **Суворин А. В.** – д.т.н., доцент.

Стаття подана 15.01.2015